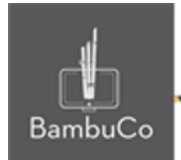

# Recurso H5P

## **Acordeón**

**Nota:** En el siguiente enlace se encuentra configurado un recurso con las características que se definen a continuación. Puede ser consultado para validar ejemplos reales de estas indicaciones.

<https://nuestroscursos.net/mod/hvp/view.php?id=6529>

## **Crear contenido**

El contenido de acordeón permite a los usuarios agregar acordeones. Es útil cuando se debe publicar información por temas.

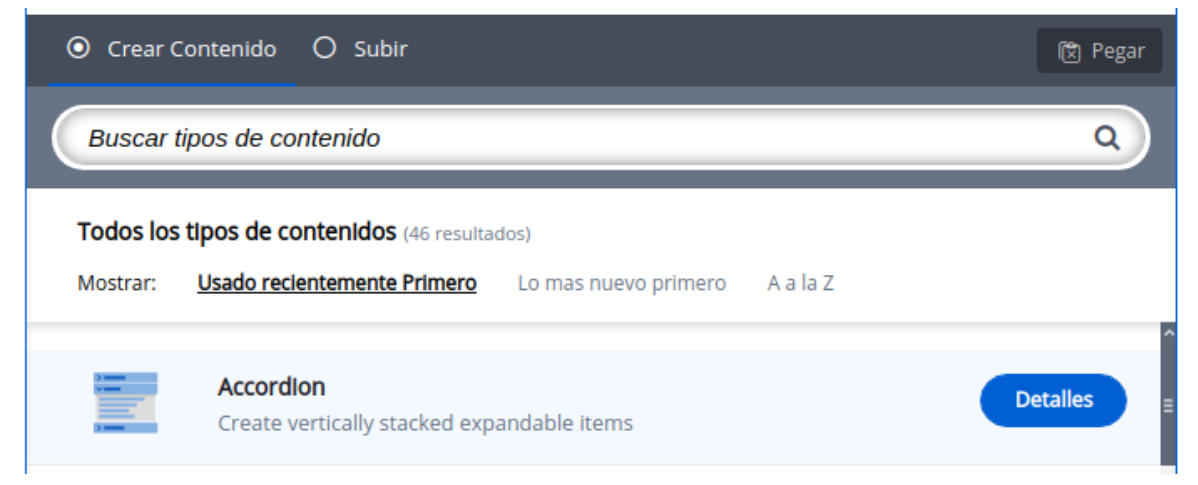

**Imagen 61:** Pantallazo tipo de contenido presentación de curso

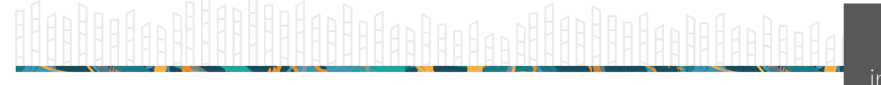

web • apps • e-learning • servicios en la nube • software libre

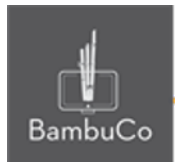

## **Agregar contenido**

Luego de seleccionar el tipo de contenido acordeón, aparecerá el editor de contenido. La parte principal del editor se ve así:

- 1. El título identificará el nombre de la actividad, el primer título será visible para el usuario, el segundo título será el título del acordeón
- 2. Luego estará el espacio del texto del acordeón.
- 1. Finalmente estará la opción de agregar otro panel, es decir, más información en tipo acordeón.

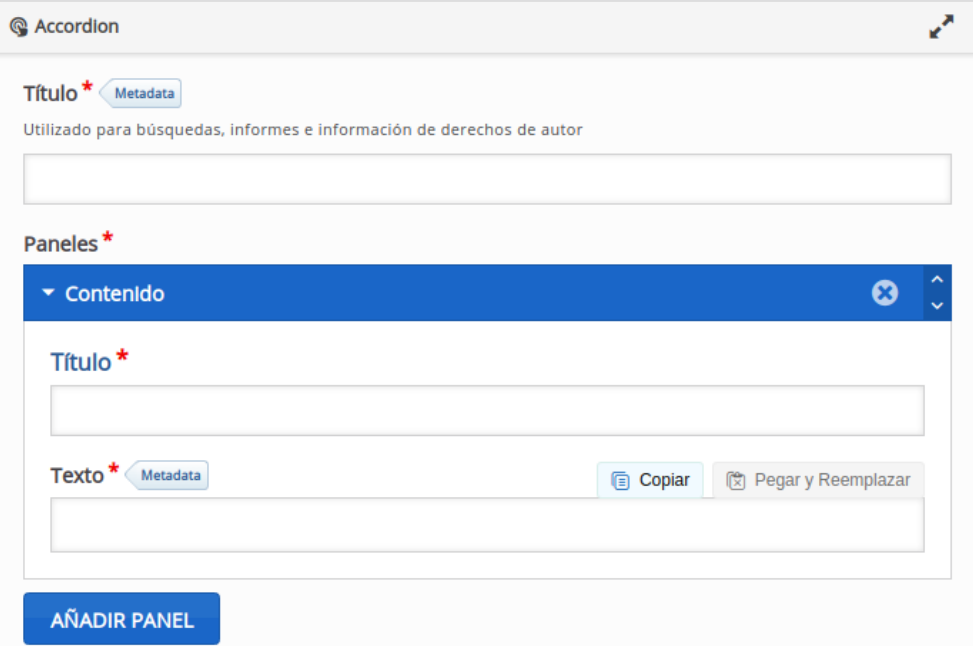

**Imagen 62:** Pantallazo campos de edición de contenido presentación de curso.

#### Ejemplo

Para este caso usaremos el tema de las plantas, haremos 2 acordeones, uno con las plantas de sol y otro con las plantas de sombra.

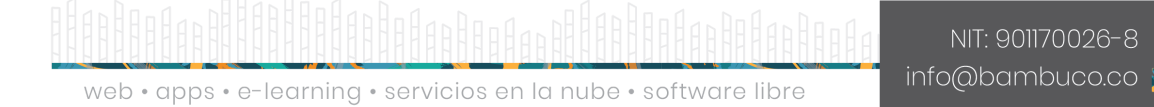

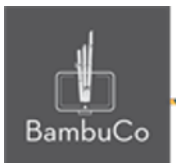

## Clasificación de plantas

> Plantas de sombra

> Plantas de sol

><br>
C Reutilizar <> Incrustar

## Clasificación de plantas

 $\vee$  Plantas de sombra

Numerosas plantas son capaces de desarrollarse de forma óptima bajo condiciones de poca o ninguna luz solar. A éstas se las conoce como plantas de sombra o plantas de semisombra.

Se caracterizan por tener grandes hojas, encargadas de captar la mayor cantidad de luz posible. Asimismo, suelen presentar flores de pequeño tamaño. Son perfectas para decorar el interior de casa, pero también podemos verlas en el exterior.

Algunos ejemplos son los Helechos, las Diefembaquias, los Potos e incluso la Begonia.

#### > Plantas de sol

Imagen 63: Pantallazos visualización actividad

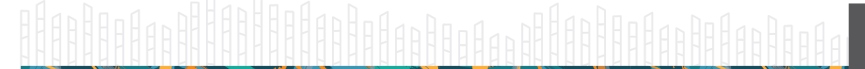

web • apps • e-learning • servicios en la nube • software libre

ö.

H-P

Ö.

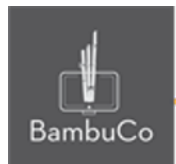

## **Créditos**

Este recurso educativo ha sido creado con el fin de socializar elementos técnicos para la configuración de recursos en Moodle y la documentación aquí descrita posee una licencia Creative Commons como se denota al pie de esta página.

## Elaboración de contenidos

Diana Carolina Gutierrez

#### Asesoría pedagógica

Carolina Llanos

## Gestión Administrativa

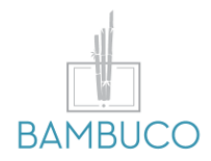

1ª edición: octubre 2020

Obra [publicada](http://creativecommons.org/licenses/by-sa/4.0/) bajo licencia: Creative Commons [Atribución-Compartir](http://creativecommons.org/licenses/by-sa/4.0/) Igual 4.0 Internacional

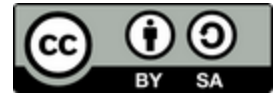

NIT: 901170026-8 info@bambuco.co

web • apps • e-learning • servicios en la nube • software libre